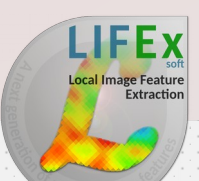

# **License agreement**

# Welcome

LIFEx is an easy-to-use freeware enabling calculation of 1) a broad range of radiomic features: conventional, textural, shape features from PET, MR, US and CT images 2) Cerebral Blood Volume, Mean Transit Time and Cerebral Blood Flow maps from dynamic susceptibility contrast-enhanced MR , 3) total metabolically active volume from PET images.

## **The software package LIFEx is not a medical product.**

This software is not intended to be used for medical diagnosis and/or patient management. The software may be used exclusively for scientific research purpose and neither for commercial nor curative purposes. This program is provided "as is" without warranty of any kind. Any usage of the results or images of the LIFEx package is at your own risk and liability.

Click on "Accept" to start using LIFEx.

#### **LIFEX LIFEx is user friendy and assists users !** Local Image Feature Extraction

## **Help is available in the main interface**

Menus

8

SE

 $\textcolor{red}{\blacksquare}$ 

命

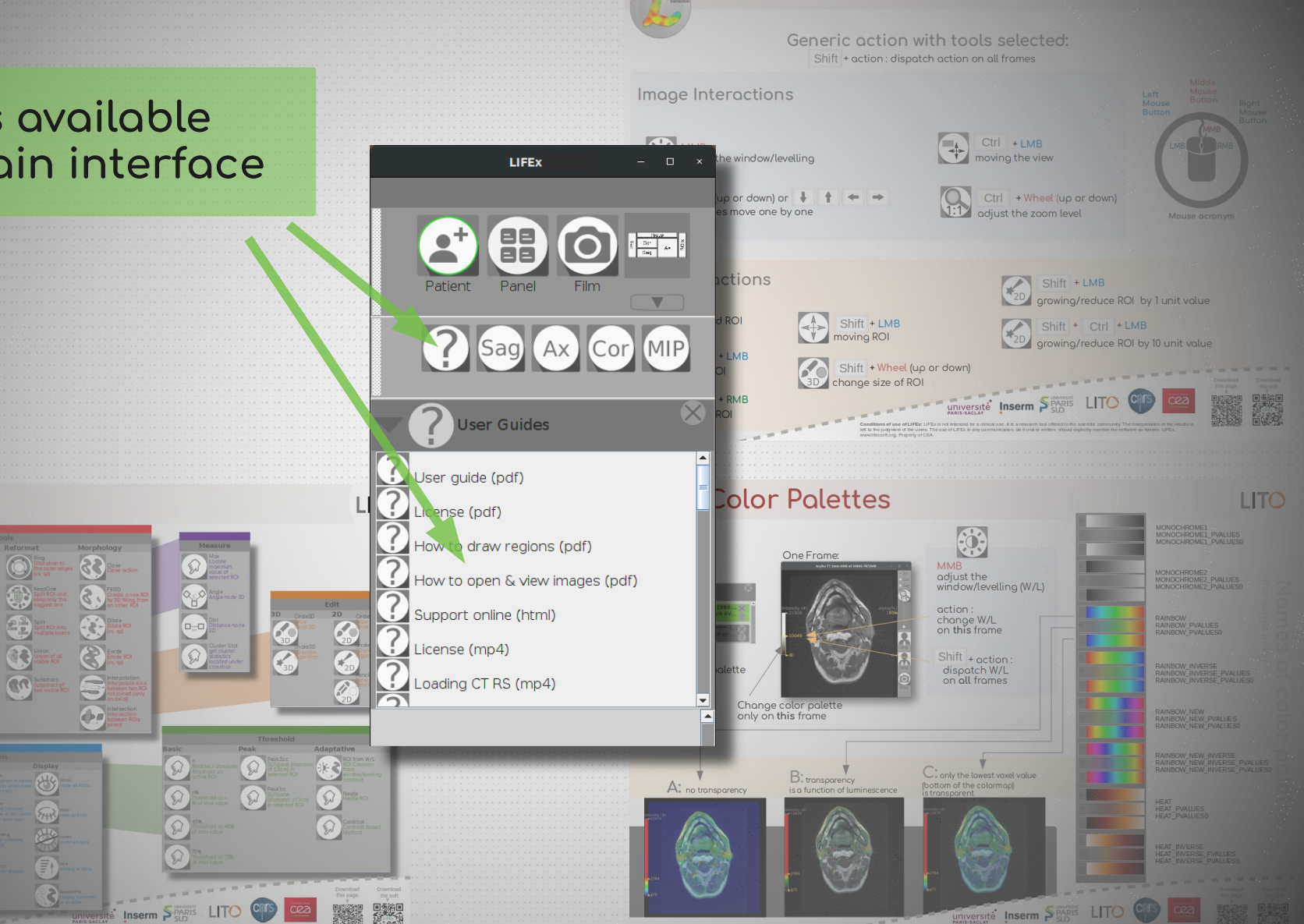

Interface shortcuts

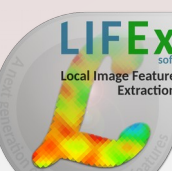

# **Interface shortcuts**

### **Generic action using tool icons:**  $Shift$  + action : dispatch action on all frames

## **Image Interactions**

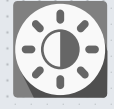

**MMB** + **MM** adjust the window/levelling

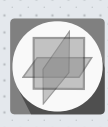

**Wheel** (up or down) or the slices move one by one

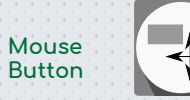

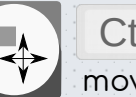

Ctrl <sup>+</sup>**LMB** <sup>+</sup> **MM** moving the view

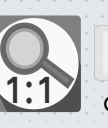

Ctrl + **Wheel** (up or down) adjust the zoom level

## **ROI Interactions**

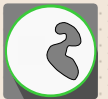

**LMB** selected ROI

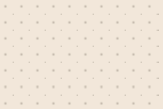

Shift + **LMB**+ **MM** move ROI

Shift **+ Wheel** (up or down)

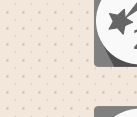

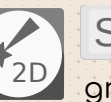

Shift + **LMB**

grow/reduce ROI by 1 unit value

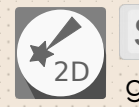

Shift + Ctrl + LMB

grow/reduce ROI by 10 unit values

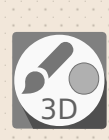

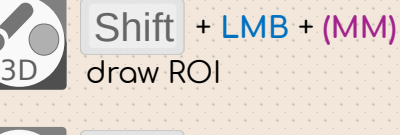

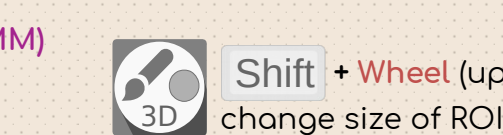

delete ROI Shift + **RMB** + **(MM)**

### UNIVERSITE<sup>"</sup> **Inserm**

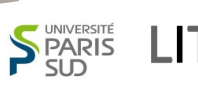

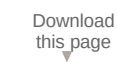

LMB **d** RMB

**Middle Mouse**

**Mouse** 

**acronyms**

**Button Left**

**Mouse Button**

**MMB** 

**MM:**

**Mouse Move**

**Right Mouse Button**

> **Download** the soft

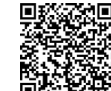

cea

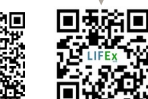

**Conditions of use of LIFEx:** LIFEx is not intended for a clinical use. It is a research tool offered to the scientific community. The interpretation of the results is left to the judgment of the users. The use of LIFEx in any communication, be it oral or written, should explicitly mention the software as follows: LIFEx, www.lifexsoft.org, Property of CEA.

#### **Color Palettes LIFEX** soπ<br>Local Image Feature

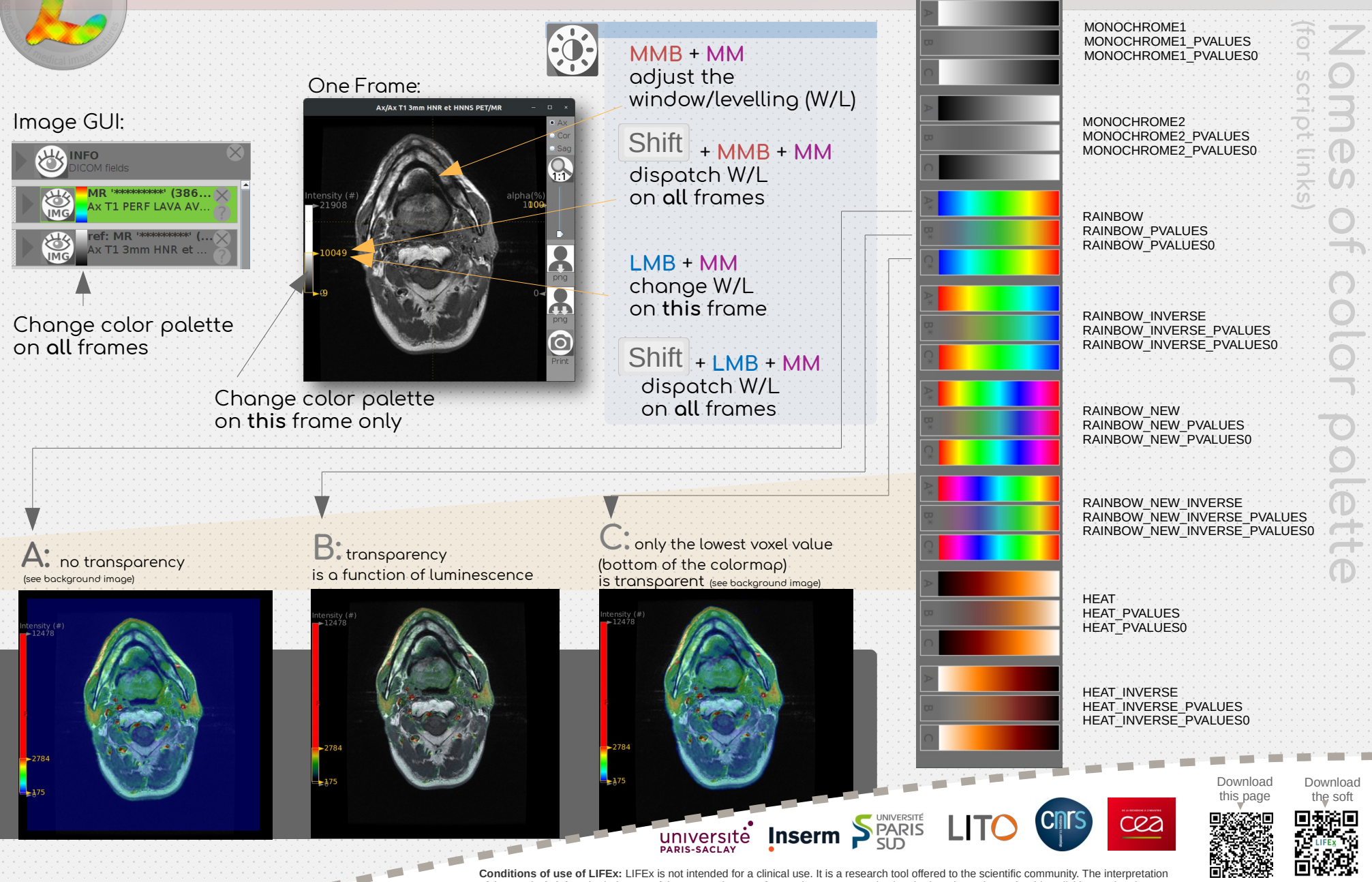

of the results is left to the judgment of the users. The use of LIFEx in any communication, be it oral or written, should explicitly mention the software as follows: LIFEx, www.lifexsoft.org, Property of CEA.

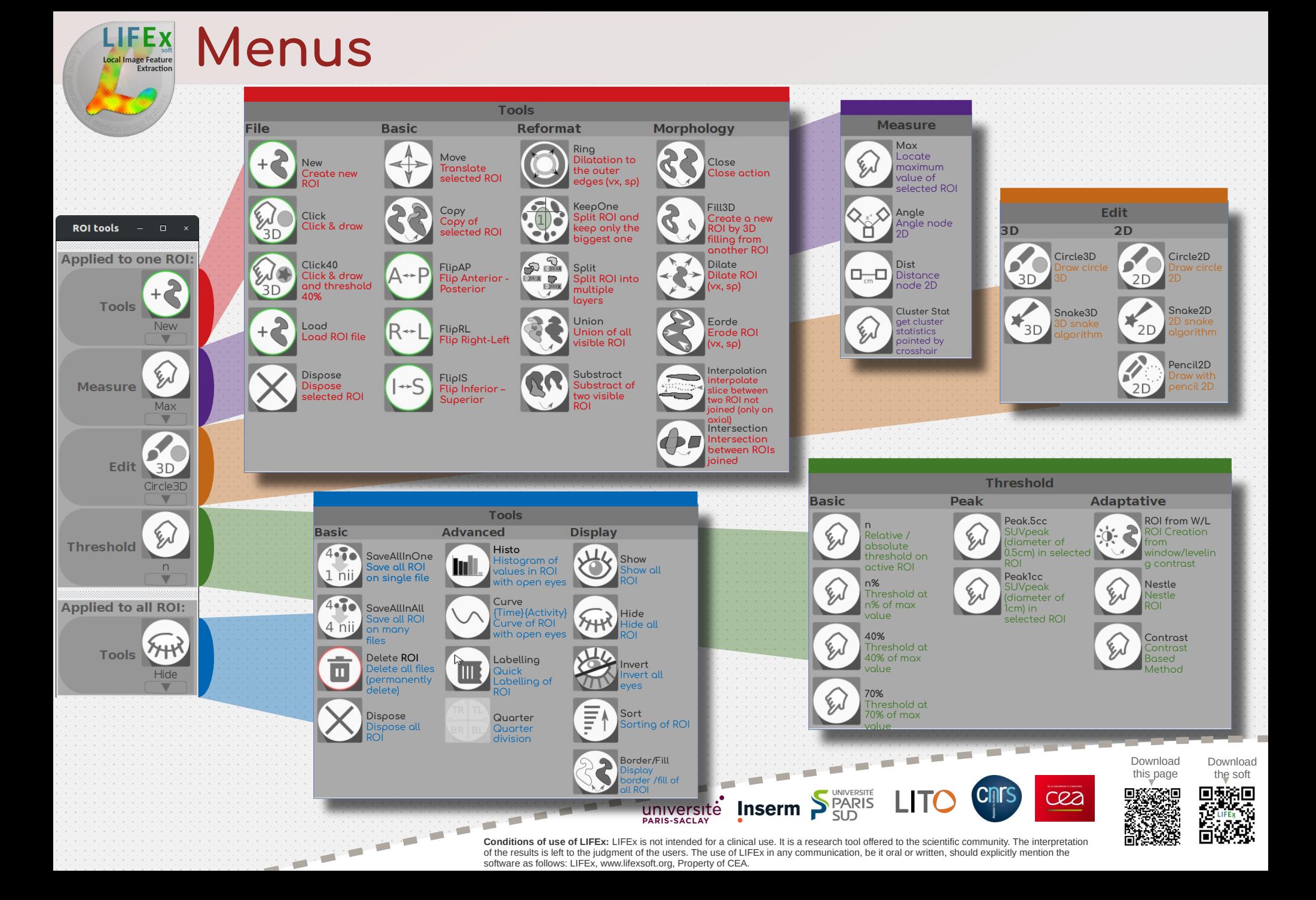